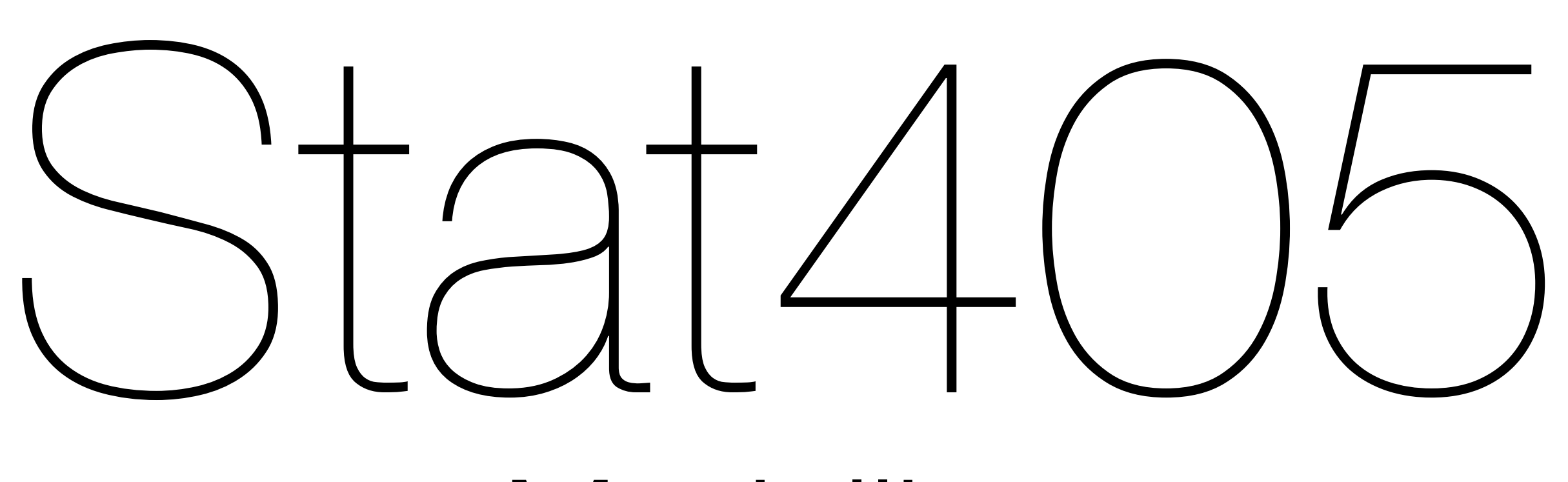

### Modelling

#### Hadley Wickham

- 1. New dataset
- 2. 2 continuous predictors
- 3. 1 continuous + 1 categorical predictor
- 4. 3+ predictions
- 5. Model building
- 6. Non-linearity

# Goals

- Start to fit more complex models (> 1 variable!)
- Develop the visualization techniques that will enable you to explore even more complicated models

# Residential energy/ consumption

# REC

[http://www.eia.gov/consumption/](http://www.eia.gov/consumption/residential/) [residential/](http://www.eia.gov/consumption/residential/)

Survey conducted every 2-3 years (1978-2009). We're going to look at 2005 data.

4382 observations, 602 variables

For this class, reduced to 21 variables.

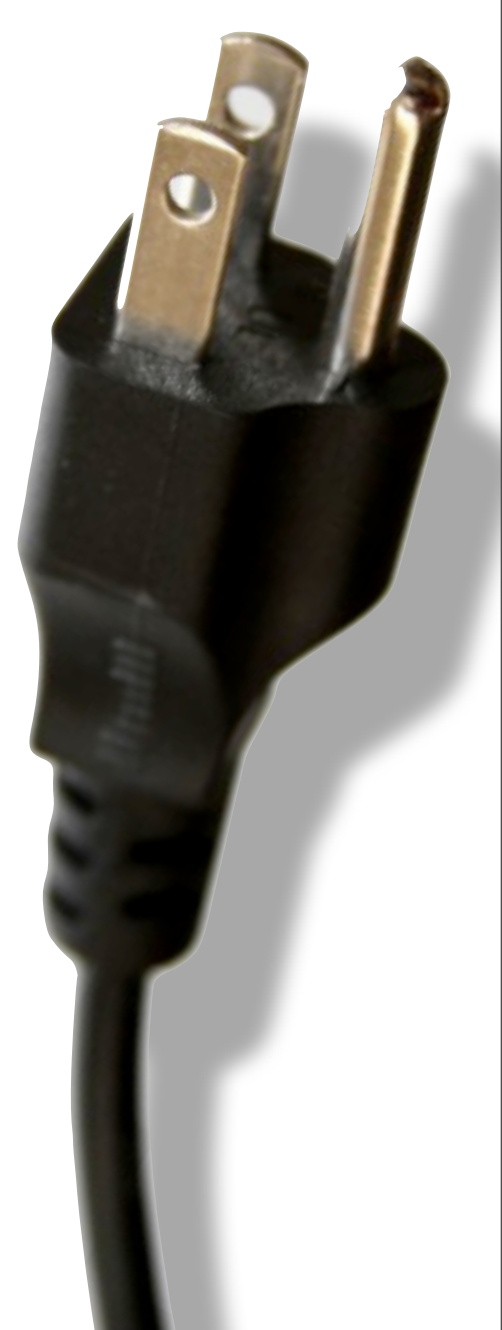

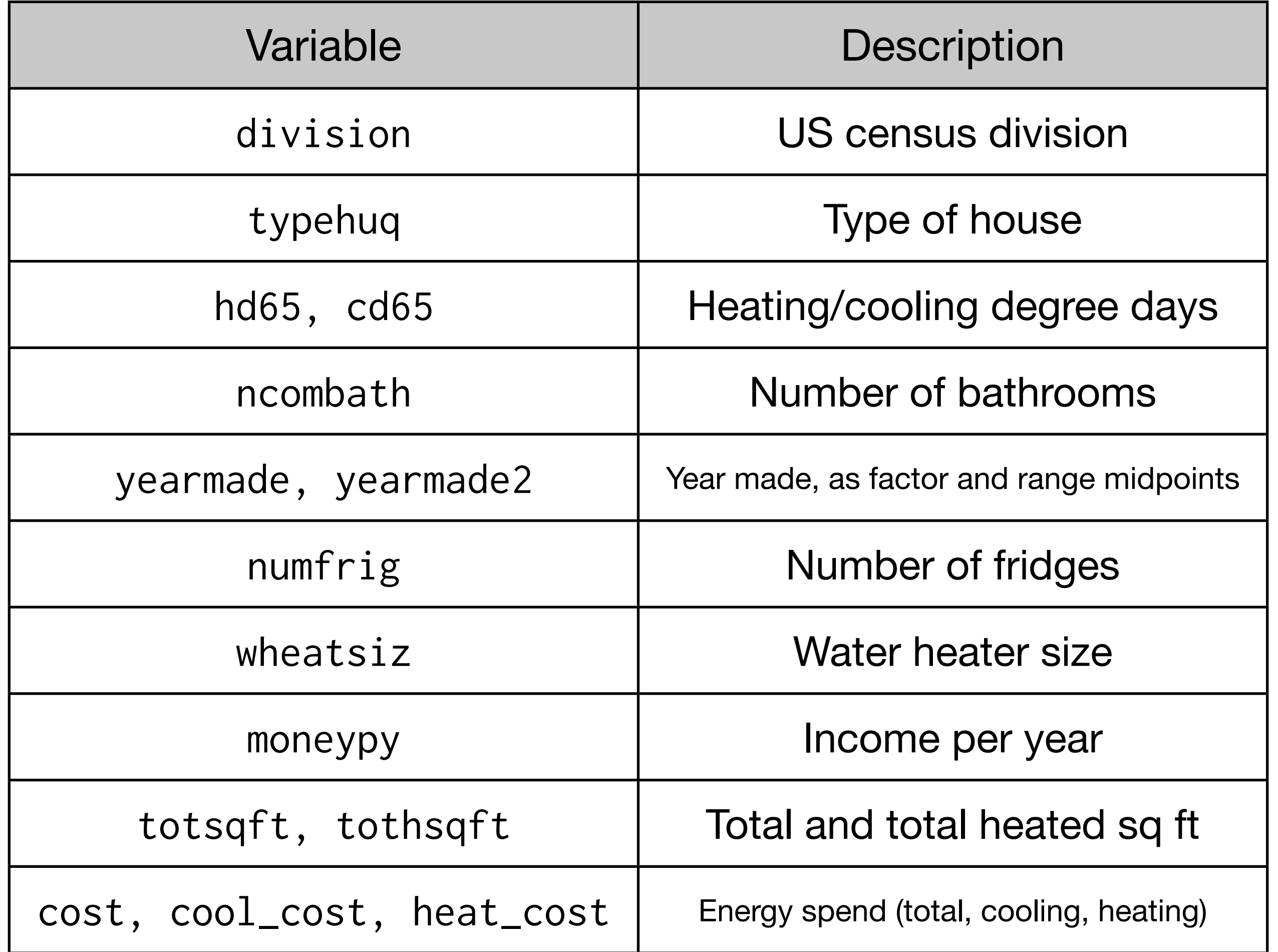

```
library(ggplot2)
library(plyr)
source("helpers.r")
rec <- readRDS("rec.rds")
```
# 2 continuous

#### Your turn

We're going to try and predict heat\_cost with hd65 and totsqft. Is this likely to succeed? Use graphics to explore.

# Always good to start with some EDA qplot(hd65, heat\_cost, data =  $rec$ ) + geom\_smooth()

# Eliminate very large costs to make it easier to see # what's going on rec\$heat\_cost[rec\$heat\_cost > 2750] <- NA qplot(hd65, heat\_cost, data =  $rec$ ) + geom\_smooth() qplot(totsqft, heat\_cost, data = rec) + geom\_smooth() qplot(hd65, totsqft, data = rec, colour = heat\_cost)

# 2D Prediction grid

mod\_grid can take multiple inputs. It produces the combination of all of them.

 $> head(mod\_grid(rec, x = 1:5, y = 1:5))$  x y 1 1 1 2 2 1 3 3 1 4 4 1 5 5 1 6 1 2

```
mod\_heat < - \text{lm}(\text{heat\_cost} \sim \text{hd65 + totsqrt},data = rec
```

```
grid <- mod_grid(rec,
  hd65 = seq_range(hd65, 20),
  totsqrt = seq_range(totsqft, 20)grid$heat_cost <- predict(mod_heat, grid)
```
## Visualization

We need a new way of visualizing the output when we have a 2d surface:

qplot(hd65, totsqft, data = grid,  $fill = heat\_cost, geom = "tile")$ 

But this is perceptually hard: often better to select a few points or draw lines.

#### qplot(hd65, totsqft, data = grid, color = heat\_cost) qplot(hd65, totsqft, data =  $grid, fill = heat\_cost,$ **geom = "tile"**)

qplot(hd65, heat\_cost, data = grid, color = totsqft,  $group = totsqrt, geom = "line")$ qplot(totsqft, heat\_cost, data =  $grid$ , color = hd65, group =  $h d65$ , geom =  $'' line'$ )

> How do you interpret the relationship between heat\_cost, hd65 and totsqft?

### Your turn

Instead of adding the variables independently with +, we can add interactions (dependence) with:

mod\_heat2 <-  $lm(head_{sc} \sim h d65$  \* totsqft, data = rec)

What impact does this have on the model?

```
mod_heat2 <- lm(head (heat_cost \sim hd65 \star totsqft, data = rec)
grid <- mod_grid(rec,
  hd65 = seq_range(hd65, 20),
  totsqrt = seq_range(totsqft, 5)grid$heat_cost <- predict(mod_heat2, grid)
```

```
qplot(hd65, heat_cost, data = grid, colour = totsqft, 
 group = totsqrt, geom = "line")
```

```
rmse(mod_heat, rec)
rmse(mod_heat2, rec)
```

```
rd(mod_heat, rec)
rd(mod_heat2, rec)
```
## Interactions

Using \* to add additional variables creates interactions: the response varies with the **combination** of the two values, you can no longer think about them independently.

(There are a few notes on interaction 2 interaction.r, but we won't cover them in detail since they are only really important for linear models)

# Model comparison

Theory, and statistical "significance" are available for some models. Generally don't care about this if all you're interested in is prediction.

Judge using your subject knowledge: does an increase in complexity significantly improve predictive ability? (often not the case)

Also beware the difference between statistical and practical significance

```
anova(mod_heat, mod_heat2)
Analysis of Variance Table
```
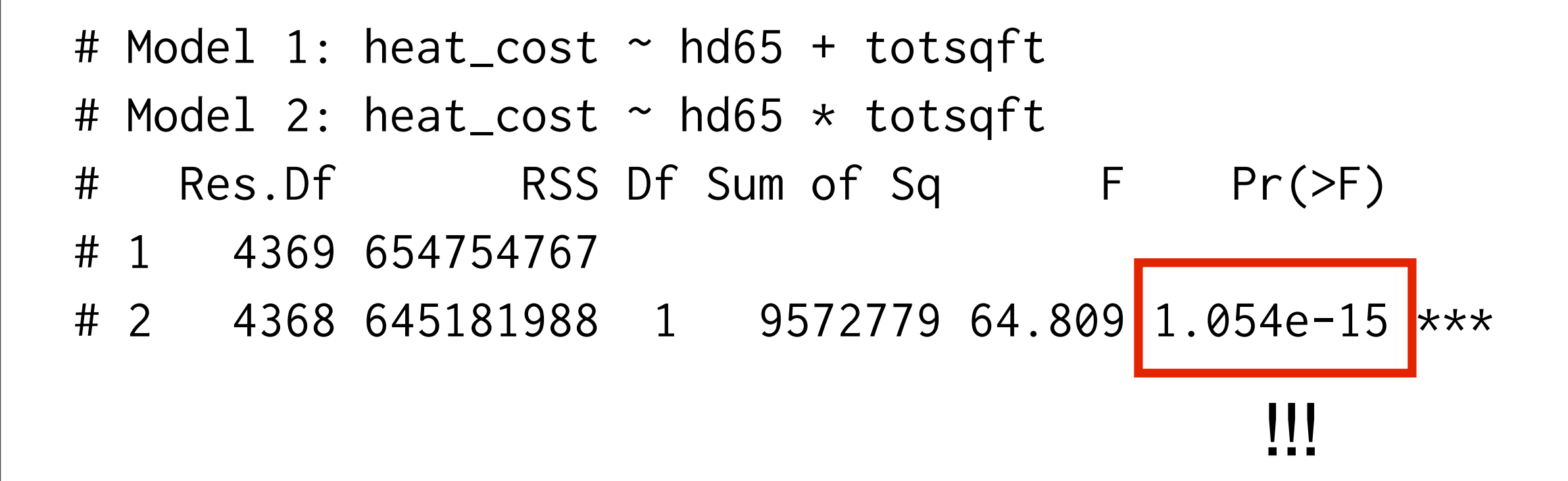

```
# Always good idea to check where the data is 
# be careful of predictions
# that are far away from the data!
grid <- mod_grid(rec,
  hd65 = seq_range(hd65, 20),
  totsqrt = seq_range(totsqft, 20)grid$heat_cost <- predict(mod_heat2, grid)
qplot(hd65, totsqft, data = grid, fill = heat\_cost,geom = "tile") + geom_point(data = rec)
```

```
qplot(hd65, totsqft, data = grid, fill = heat_cost, 
  geom = "tile") +
```

```
geom\_point(data = rec, aes(colour = heat\_cost))
```
# 1 continuous + 1 categorical

#### Your turn

Explore the relationship between cost, totsqft and division, first graphically and then with a model.

Does an interaction help?

```
mod \leq lm(cost \sim totsqft + division, data = rec)
grid <- mod_grid(rec,
   totsqft = seq_range(totsqft, 50),
   division = unique(division))
grid$cost <- predict(mod, grid)
```
qplot(totsqft, cost, data = grid, colour = division, geom = "line")

```
mod2 \leq 1m(cost \sim totsqft \star division, data = rec)
grid$cost <- predict(mod2, grid)
qplot(totsqft, cost, data = grid, colour = division, geom = "line")
```

```
# Very marginal impact
rd(mod, rec)
rd(mod2, rec)
```
### Interaction

In this dataset, there's a really nice interaction between aircond, cd65 and cool\_cost.

Before fitting a model think about why this might be the case.

```
rec$aircond <- factor(rec$aircond)
qplot(cd65, cool_cost, data = rec, colour = aircond)
rec$cool_cost[rec$cool_cost > 2000] <- NA
qplot(cd65, cool_cost, data = rec, colour = aircond)
grid \leq modelgrid(rec,cd65 = seq_range(c d65, 50),
  aircond = unique(aircond)mod1 \le - \ln(\cosh\cos t \sim \cosh\theta + \sin\theta) data = rec)
mod2 \le 1m(cool_cost \sim cd65 \star aircond, data = rec)
grid$cool_cost1 <- predict(mod1, grid)
grid$cool_cost2 <- predict(mod2, grid)
qplot(cd65, cool_cost1, data = grid, geom = "line", group = aircond)
qplot(cd65, cool_cost2, data = grid, geom = "line", group = aircond)
# mod2 is _much_ better!
rd(mod1, rec)
```

```
rd(mod2, rec)
```
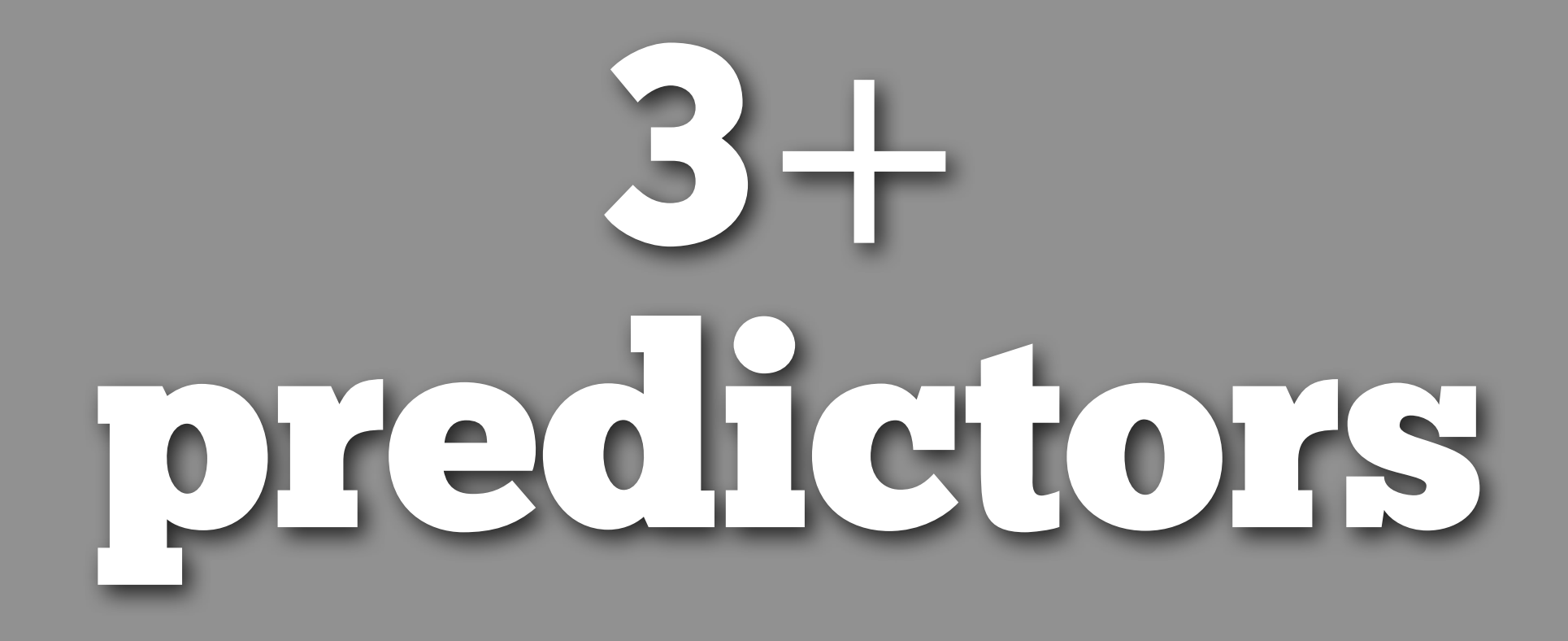

# More complex models

Increasingly hard to understand/visualize.

As predictive ability ↑, understanding ↓. The less you understand the more you should worry about applicability to new data.

Often you'll need to create unique visualizations for your specific combination of variables.

# General techniques

Facetting.

Explore independent components independently.

Often easier to focus on **residuals**. Do the same exploratory visualizations you did for the raw data. What signal remains?

### Your turn

Imagine we've fit this model:

mod3 <- lm(cool\_cost ~ cd65 \* aircond \* totsqft, data = rec)

How could we visualize the results? What special property of this data could we use to simplify the model?

```
grid <- mod_grid(rec,
   aircond = unique(aircond),
  cd65 = seq_range(c d65, 20),
  totsqrt = seq_range(c d65, 20)grid$cool_cost <- predict(mod3, grid)
```
# All the variables interact, so we must examine # them together qplot(cd65, totsqft, data = grid, geom = "tile",  $fill = cool\_cost$  + facet\_wrap( $\sim$  aircond)

# We can simplify this model by looking at a subset of the data ac  $\leq$  subset(rec, aircond == 1)

mod4  $\le$  1m(cool\_cost  $\sim$  cd65  $\star$  totsqft, data = ac)

## Mixed interactions

# New model

mod5  $\leftarrow$  lm(cool\_cost  $\sim$  cd65  $\star$  totsqft +  $typehuq + division, data = ac)$ 

 $cool\_cost$  ~ cd65 \* totsqft + typehuq + division

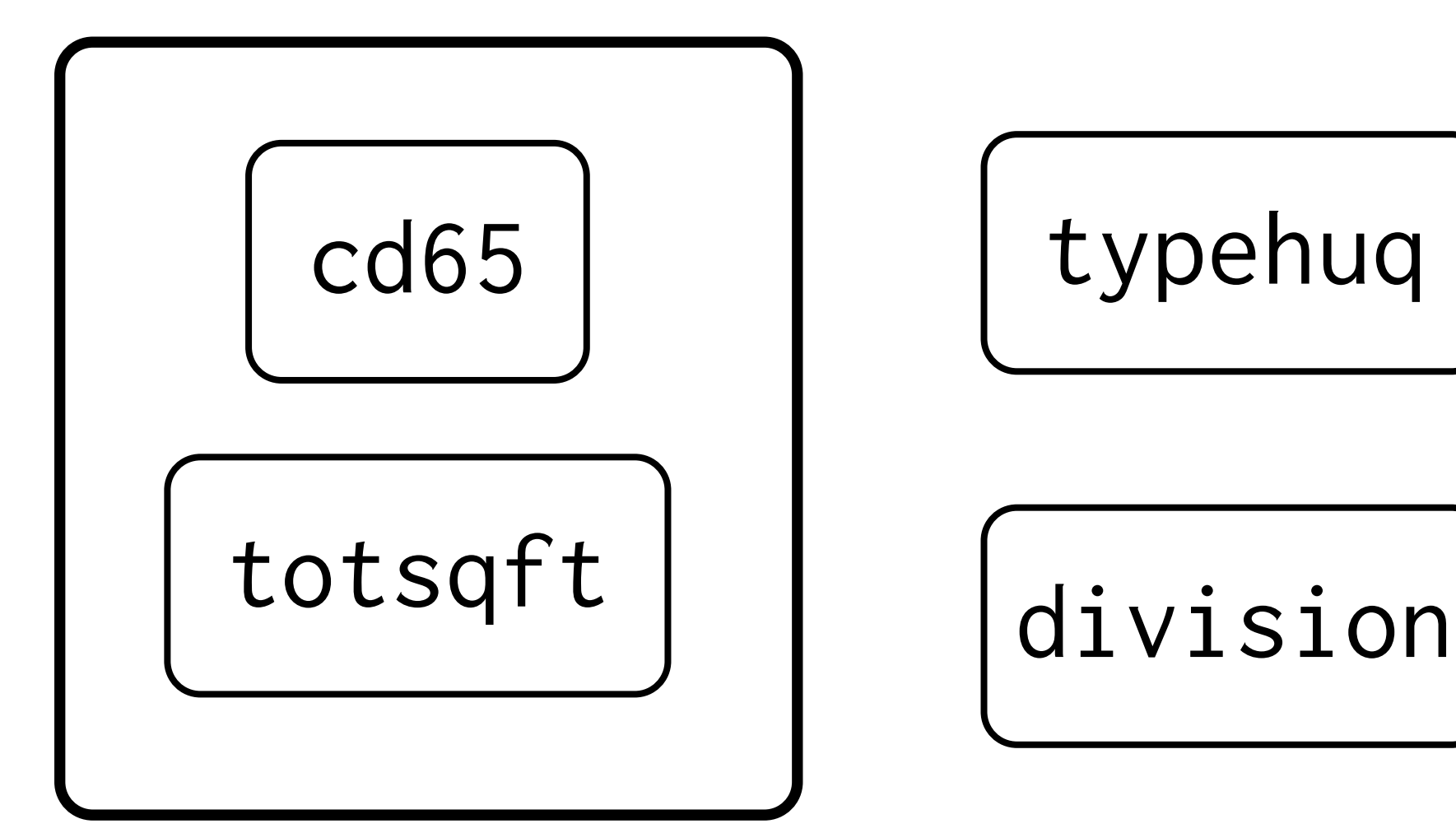

Interaction means that we can't understand the impact of these variables on the model in isolation

Lack of interaction means that we can understand the impact of these variables on the model individually

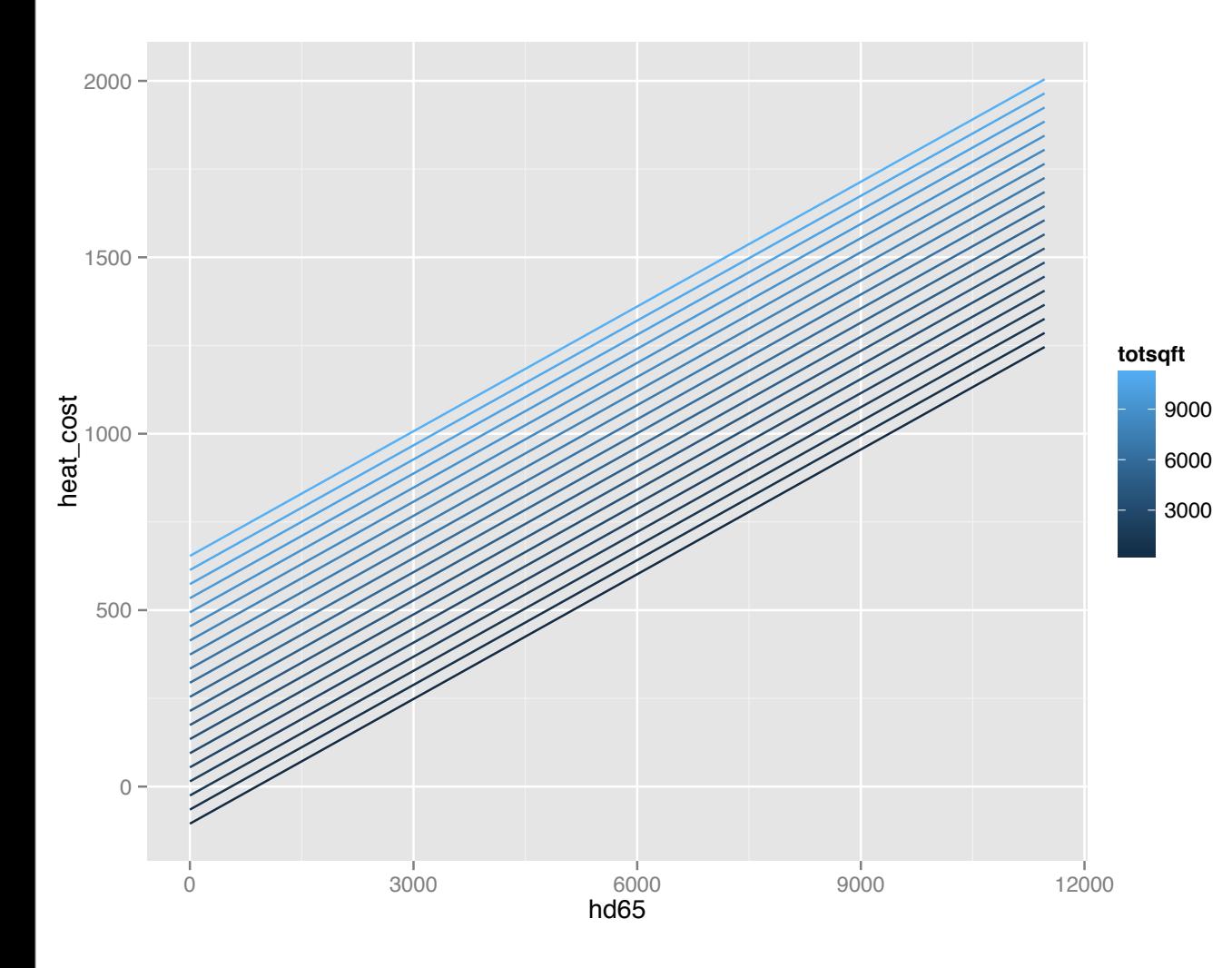

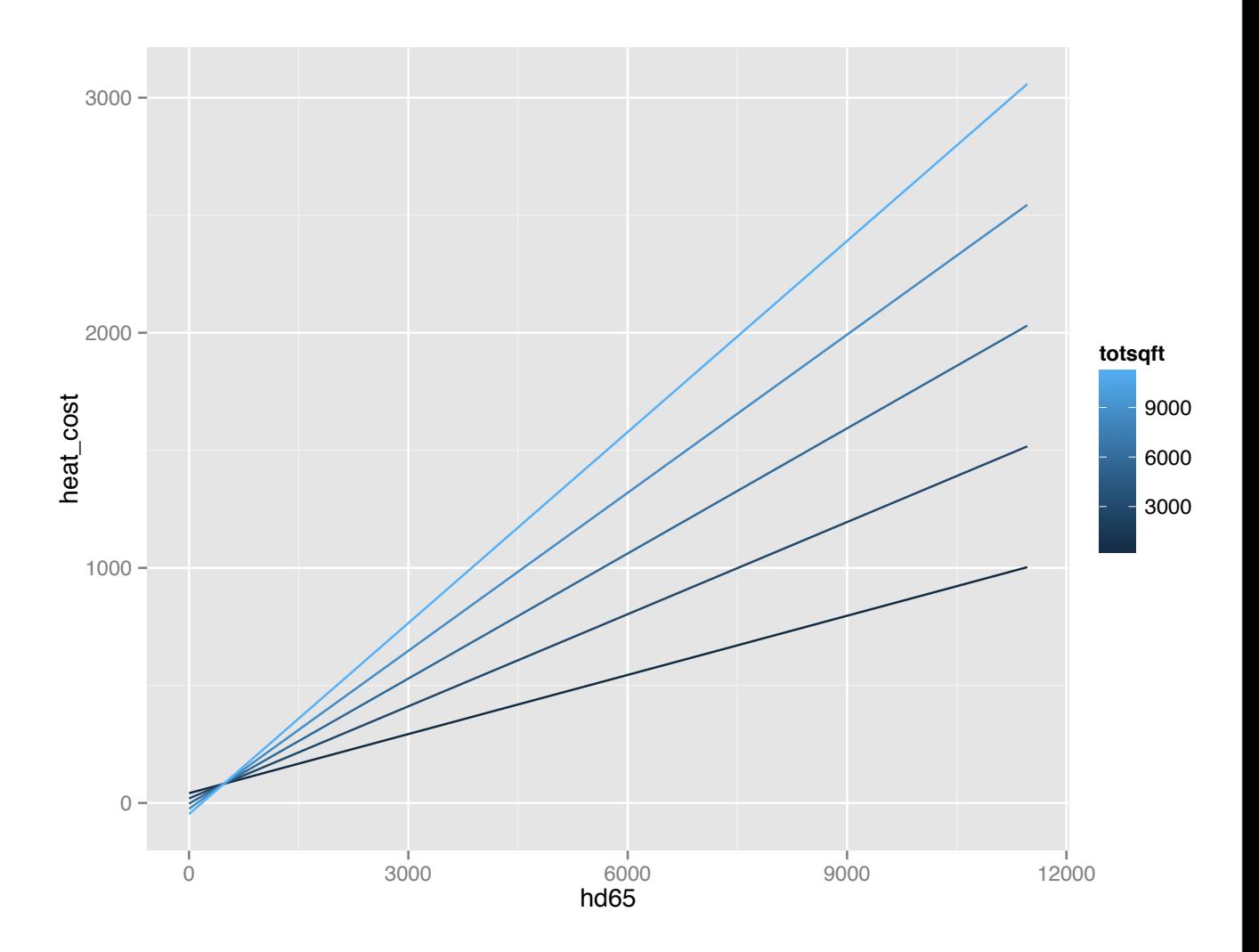

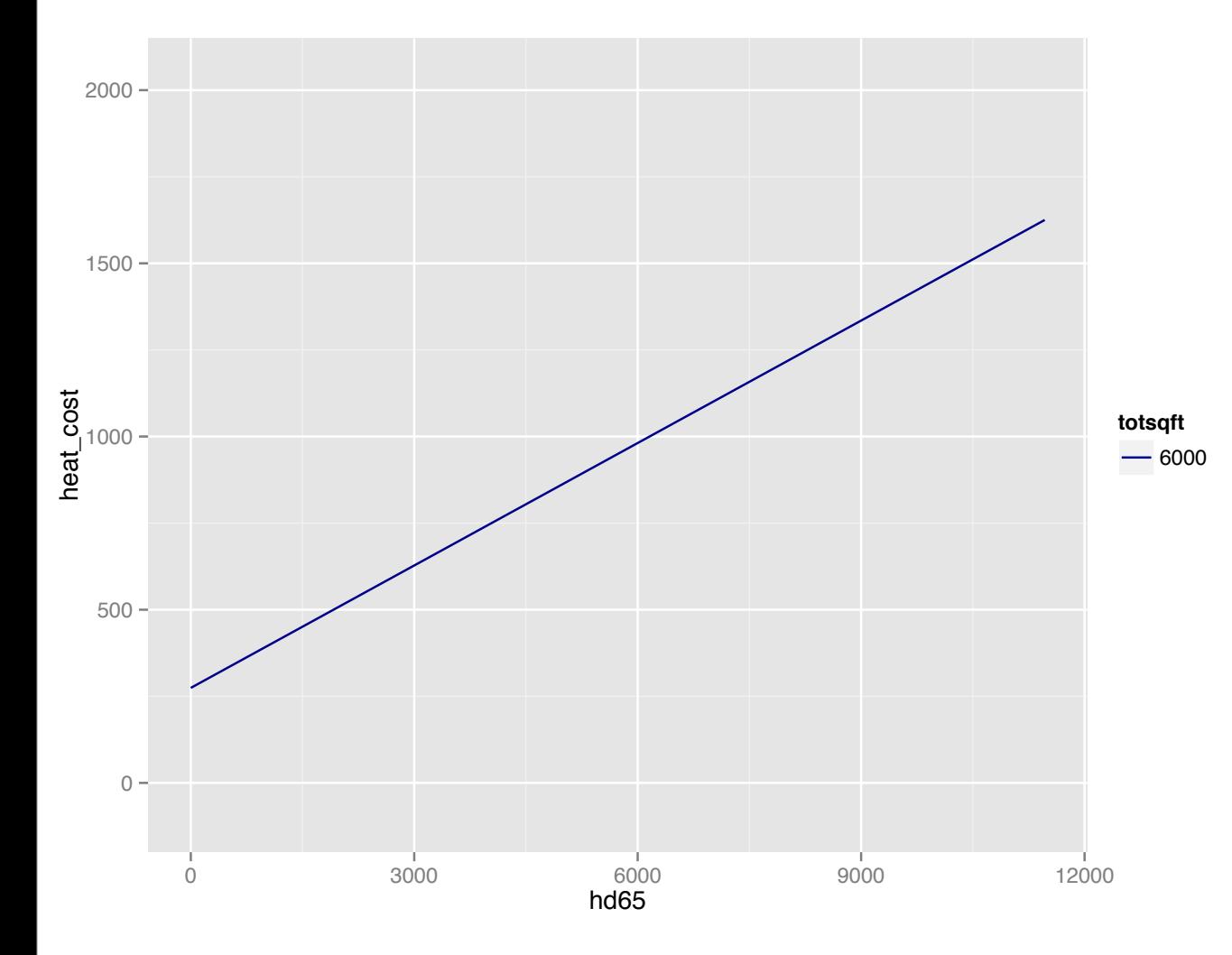

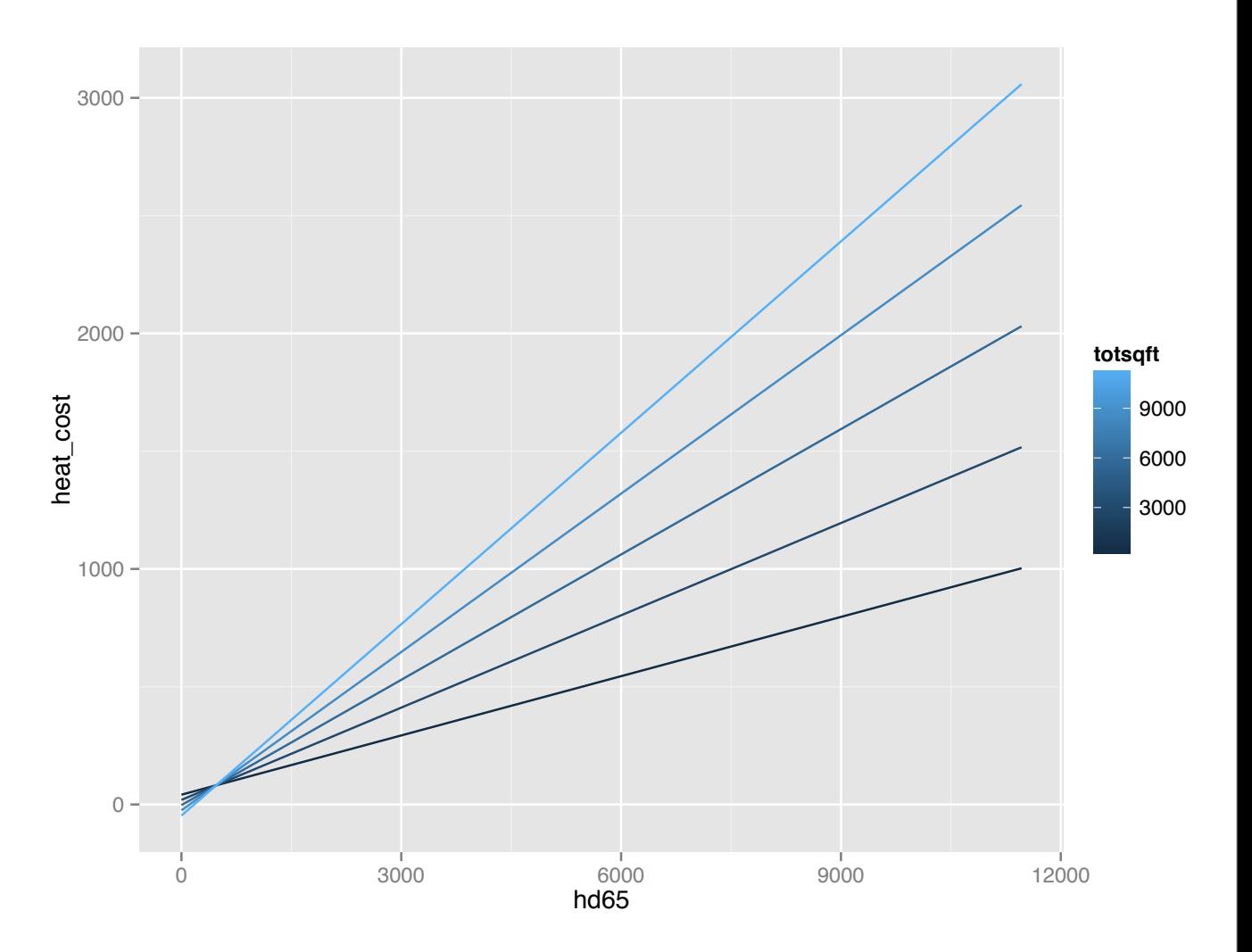

# Prediction grids

For this problem, we need 3 grids: cd65 & totsqft typehuq division.

# Prediction grids

For the variables that don't vary within the grid, we use a "typical" value: the mean for a continuous variable, or the mode for a categorical variable.

These grids + predictions are sometimes know as least squares means or population marginal means.

```
grid1 \leq modelgrid(ac,cd65 = seq_range(c d65, 20),
  totsqft = seq_range(cd65, 20),
   typehuq = factor("detatch"),
   division = factor("pacific"))
grid1$cool_cost <- predict(mod5, grid1)
qplot(cd65, totsqft, data = grid1, geom = "tile", 
  fill = cool\_cost)
```

```
grid2 \leq modelgrid(ac,cd65 = mean(cd65),
  totsqft = mean(cd65),
   typehuq = unique(typehuq),
   division = factor("pacific"))
grid2$cool_cost <- predict(mod5, grid2)
qplot(typehuq, cool_cost, data = grid2)
```
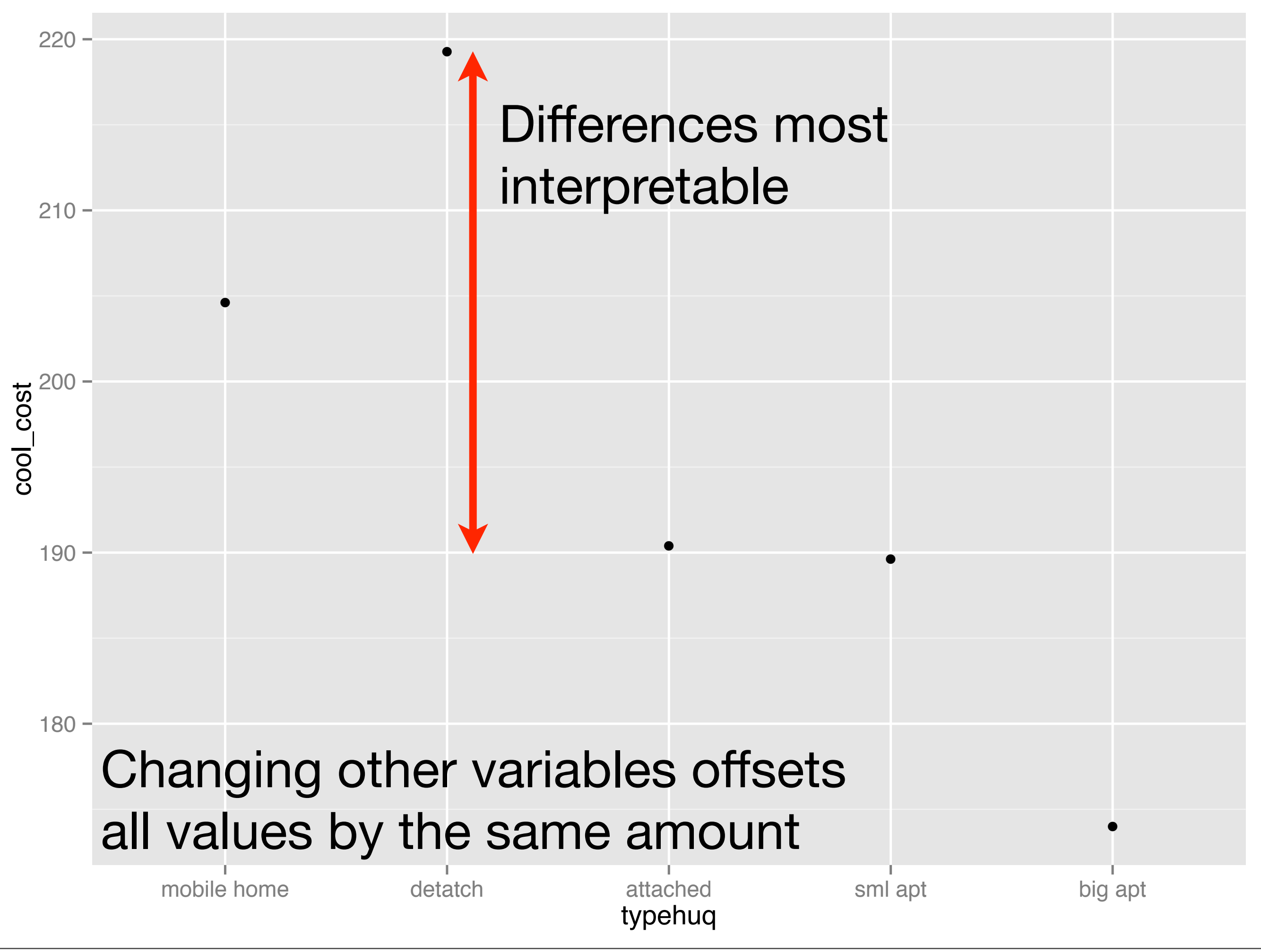

#### Your turn

#### Create the final grid and explore the impact of division.

### Residuals

For more complicated models, looking at residuals is also very helpful.

Using residuals makes it easier to see new unknown patterns, once you've removed the known patterns.

#### Your turn

Using the residuals from mod5, explore the remaining variables. Would it be a good idea to include the moneypy or temphomeac variables?

# Model building

# Model building

How do we select the best combination of variables for a model?

- 1. Subject matter theory
- 2. data driven
- 3. stepwise regression
- 4. feature selection

Support in R is shaky at the moment.

# Subject matter theory

Rely on current scientific knowledge in the area

**Pros**: Ideal! Unbiased model. Strengthened by theory's prior testing, scrutiny and experimental evidence.

**Cons**: Requires research, expertise. May not have required data.

# Data driven

Use personal knowledge and visualization to add variables to the model. (What we've been doing so far)

**Pros**: build up deep understanding of the data and model.

**Cons**: time consuming. Doesn't scale well with number of variables. Bias towards data set.

# Stepwise regression

Old statistical technique. At each point either drop the worst variable in the model, or add the best variable not in the model.

**Pros**: easy to do (with step)

**Cons**: overfitting extremely easy, not statistically well-founded. Biased model.

# Feature selection

Most machine learning techniques have variable selection built-in. For linear models, the technique is known in generally as penalised regression (e.g. lasso or elastic net)

**Pros**: statistical well found, usually fast. Diminishes bias.

**Cons**: While there are many penalised regression packages available on CRAN, none of them are easy to use

# Nonlinearity

# "Linear" models

While linear models are always linear in the predictor variables, it's possible to transform the predictors to add various types of non-linearity.

In this data, a good example of nonlinearity is the relationship between yearmade and totsqft

```
qplot(yearmade, totsqft, data = rec, 
  geom = "boxplot")qplot(yearmade2, totsqft, data = rec, 
  geom = "boxplot", group = yearmade2)
```

```
mod1 <- lm(totsqft \sim yearmade2, data = rec)
mod2 < -1m(totsqft ~ yearmade2 +
  I(yearmade2 \land 2), data = rec)
mod3 <- lm(totsqft \sim yearmade2 +
  I(yearmade2 \t^2) + I(yearmade2 \t^3), data = rec)
```
#### Your turn

#### Compare the three models. What do they look like? Which is best at predicting totsqft?

```
rmse(mod1, rec)
rmse(mod2, rec)
rmse(mod3, rec)
```

```
grid \leq data.frame(yearmade2 = seq(1920, 2005,
   length = 100))
grid$totsqft1 <- predict(mod1, grid)
grid$totsqft2 <- predict(mod2, grid)
grid$totsqft3 <- predict(mod3, grid)
```
qplot(yearmade2, totsqft1, data = grid, geom = "line") qplot(yearmade2, totsqft2, data = grid, geom = "line") qplot(yearmade2, totsqft3, data = grid, geom = "line")

# Polynomial models

Easier (and numerically better behaved) to do: mod\_poly3 <- lm(totsqft ~ poly(yearmade2, 3),  $data = rec)$ 

Natural splines are an extension to polynomials that have linear behaviour outside the bounds of the data: library(splines)  $mod\_ns3 \leq Im(totsqft \sim ns(yearmade2, 3),$  $data = rec)$ 

#### # polynomial grid\$totsqft4 <- predict(mod\_poly3, grid) qplot(yearmade2, totsqft4, data = grid,  $geom = "line")$

#### # natural splines

```
grid$totsqft5 <- predict(mod_ns3, grid)
qplot(yearmade2, totsqft5, data = grid, 
  geom = "line")
```
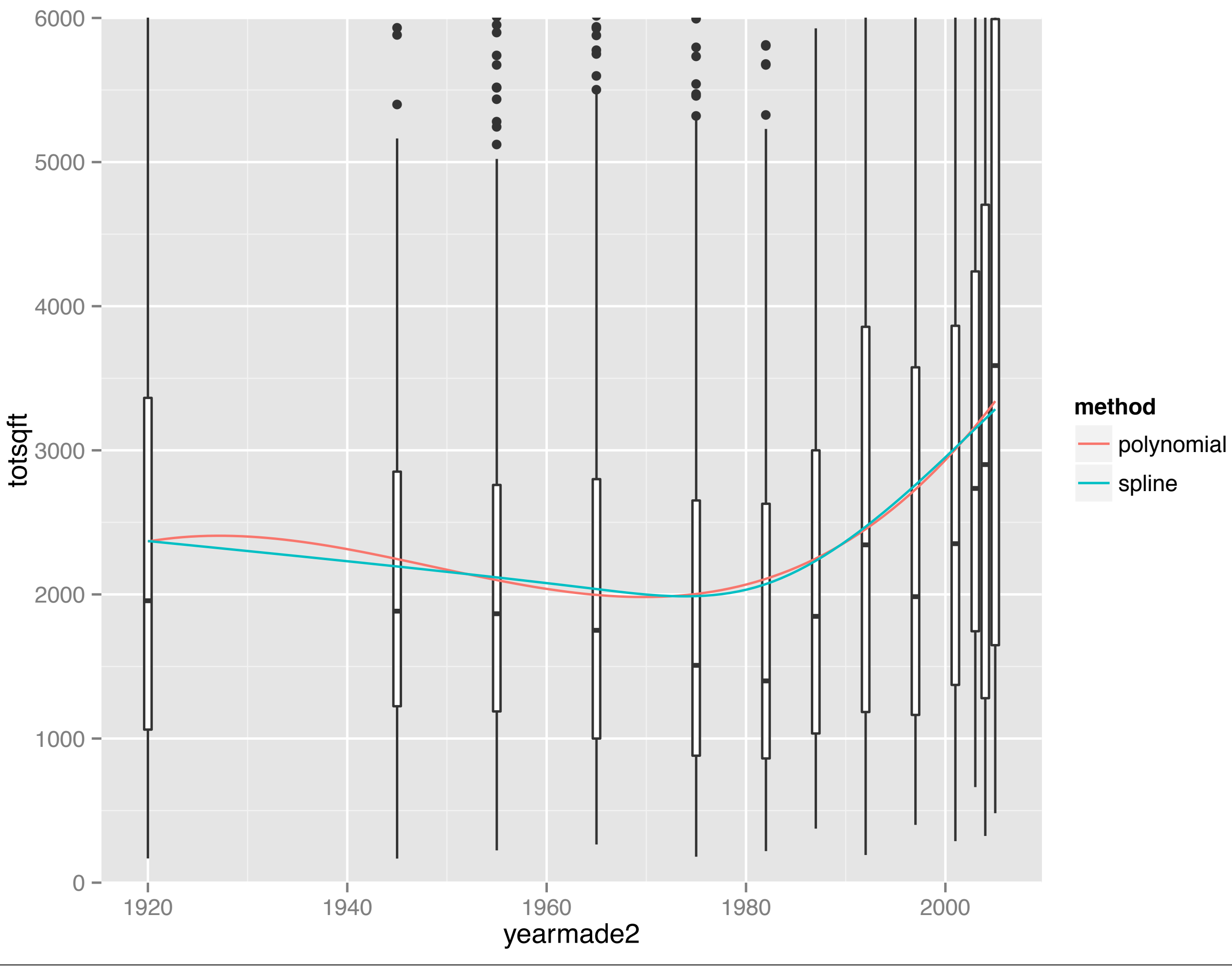

●

●

# What do splines look like? --------------------------

```
spline \leq ns(rec$yearmade2, 5)
knots <- attr(spline, "knots")
```

```
x < - seq(1920, 2005, length = 100)
preds <- as.data.frame(predict(spline, x))
preds \leftarrow xpredsm \leq reshape2::melt(preds, id = "x")
```
qplot(x, value, data = predsm, group = variable, geom = "line") + geom\_vline(xintercept = knots, colour = "white", size = 2)